DINC Home DSearch Directories

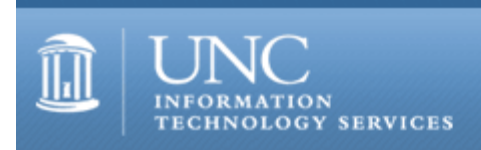

[ITS](http://its.unc.edu/) [Teaching and Learning](http://its.unc.edu/teac/)  $CII = \text{Publications}$  $CII = \text{Publications}$  $CII = \text{Publications}$  [CIT](file:///G|/CDR/ITS_newsletter_archives/ITS_newsletters/archives/index.html)ations #93

# **CITations**

April 11, 2003 No. 93

*CITations* is a report featuring information technology-related news of interest to UNC-Chapel Hill faculty members, graduate instructors and the staff who support them. *CITations*, published twice a month, is an electronic service of the ITS Center for Instructional Technology.

[Accessible Electronic Content Workshop](#page-0-0) [April ConsiderIT Presentation on Peer Instruction](#page-1-0) [April/May CIT Classes](#page-1-1) [ITRC Tip: Direct Windows XP Explorer to a Specific Folder](#page-1-2) [CITations Tips Archive](#page-1-3) [Conference Announcements](#page-2-0) [2003 CITations Publication Schedule](#page-2-1) [How to Subscribe or Unsubscribe to CITations](#page-2-2)

# <span id="page-0-0"></span>ACCESSIBLE ELECTRONIC CONTENT WORKSHOP

You are invited to attend a special campus workshop on creating web-based and other electronic content for learners with disabilities.

Accessible Electronic Content: Designing with a Learner's Perspective Friday, May 2, 2003 9:00 a.m. - 11:30 a.m. 08 Gardner Hall

The goal of the workshop is 1) to increase understanding about the challenges that students with disabilities encounter when working with electronic content and 2) to help develop expertise among the faculty and staff who have key roles supporting electronic content development within their departments.

If you attended the 2001 web accessibility workshop, you may wonder if you should attend this event. Although both workshops were designed to raise awareness of web accessibility issues, we now have more answers and a larger set of tools than we had a couple of years ago. We've been able to expand what we know about handling multimedia materials and have done a great deal of in-depth evaluation of UNC-Chapel Hill materials since the earlier workshop.

Some of specific differences in this year's workshop:

- it will cover current and proposed UNC-Chapel Hill policy and support resources
- it will have a visually-impaired student demonstrate what it is like to use assistive technology to access UNC-Chapel Hill websites and online course materials
- it will focus on some of the chief issues that concern the developer (either faculty or staff).

Anyone who would like to attend is welcome, although space is limited. To reserve a space, please register online by Friday, April 25 at<http://www.unc.edu/webaccess/workshop-reg.html>

If you have any questions about the workshop, please contact Carolyn Kotlas ([kotlas@email.unc.edu](mailto:kotlas@email.unc.edu) / 962-9287).

This workshop is sponsored by the Office of the Provost, the Center for Instructional Technology and the Department of Disability Services. For more information on the University's accessibility policies and initiatives, visit <http://www.unc.edu/webaccess/>

# <span id="page-1-0"></span>APRIL CONSIDERIT PRESENTATION ON PEER INSTRUCTION

ConsiderIT with Colleagues, CIT's Series on Teaching with Technology, presents: "From Traditional Assignments to Digital: Increasing Opportunity for Peer Instruction and Cooperative Learning."

Who: Leslie Ann Gentry, MSW, LCSW Director, Fayetteville Part-Time MSW Program, UNC-Chapel Hill School of Social **Work** 

When: Wednesday, April 23; 12:00 noon -- 12:50 p.m.

Where: R. B. House Undergraduate Library, Room 207

Traditional assignments, such as written reports, are products or evidence of learning that limits the exchange of information to the student and the instructor. These assignments may not promote peer instruction and may not offer an opportunity for cooperative learning, which adult learners favor. This presentation will give several examples of how traditional assignments in two theory courses were converted to digital assignments on Blackboard to insure MSW students had the opportunity for peer instruction and cooperative learning.

## <span id="page-1-1"></span>APRIL/MAY CIT CLASSES

To enroll in any of these sessions, go to http://help.unc.edu/tracs/ and click on the title of the course you're interested in. Then click on the [enroll] link for the session you want.

## Blackboard 6: What Is New

This course focuses on becoming familiar with Blackboard 6.0's new features and is recommended for any instructor currently using Blackboard 5.5.1. Topics covered will include: easier ways to manage your course content, new customizing options, a new assignment tool to replace the digital dropbox, and improvements in the assessment and gradebook area. The format will be presentation followed by extensive time for hands-on practice with instructor guidance.

Introduction to Blackboard 5.5 For instructors, teaching assistants, and IT support staff with no prior Blackboard experience, this course should be taken before "Blackboard 6: What Is New." It focuses on the basics of 1) posting content to Blackboard sites, 2) using Blackboard's communication tools, 3) customizing sites, and 4) controlling access to them. Blackboard's strengths and limitations as a courseware platform will also be discussed. Attendees are encouraged to bring their course materials with them on disk.

#### <span id="page-1-2"></span>ITRC TIP: DIRECT WINDOWS XP EXPLORER TO A SPECIFIC FOLDER

Have you ever wanted a specific folder to open whenever you launched Windows Explorer? Well, you can configure your Windows XP computer to do just that with a specially-configured shortcut and a couple of Windows Explorer's command-line parameters.

For example, suppose that you want Windows Explorer to automatically open a folder called Downloads, which is located in the root directory of drive D. Follow these steps:

- 1. Right-click the desktop and select New and then click on Shortcut.
- 2. When the Create Shortcut wizard appears, click the Browse button.
- 3. Locate and open the Windows folder (usually on drive C) and select Explorer.exe. Click OK.
- 4. Position your cursor at the end of the command line, press [Spacebar], and type the parameters /e, d:\Downloads
- 5. Click Next, give the shortcut a name, and select Finish.

Now when you click on that shortcut, it defaults to the folder you specified.

For more computing assistance, contact the Information Technology Response Center, Undergraduate Library. Walk-in Hrs: 7:30 a.m. to 5 p.m. Submit a help request on the Web: https://www.unc.edu/ar-bin/websub/index.pl Tel: 962-HELP -- 24 hours/7 days a week Email: [help@unc.edu](mailto:help@unc.edu)  ITRC website:<http://www.unc.edu/atn/itrc/>

```
CITations Tips Archive
```
The ITRC, CBT, and Lyris tips published in *CITations* are archived on the Web, so you can locate tips without having to search through all the back issues. The tips archive is at [http://www.unc.edu/cit/citations/tips.html.](http://www.unc.edu/cit/citations/tips.html)

#### <span id="page-2-0"></span>CONFERENCE ANNOUNCEMENTS

Stay informed about technology conferences with the CIT's "Education Technology and Computer-Related Conferences" at <http://www.unc.edu/cit/guides/irg-37.html>and "Calendar of World-Wide Educational Technology-Related Conferences, Seminars, and Other Events." The calendar is at<http://confcal.unc.edu:8086/>.

#### <span id="page-2-1"></span>2003 CITATIONS PUBLICATION SCHEDULE

January 10 & 24 February 7 & 21 March 14 & 28 April 11 & 25 May 9 & 23 June 6 & 20 July 11 & 25 August 8 & 22 September 12 & 26 October 10 & 24 November 7 & 21 December 5 & 19

*CITations* welcomes announcements from all UNC-Chapel Hill campus organizations involved in instructional and research technology. To have an announcement considered for publication in *CITations*, send email to Carolyn Kotlas, [kotlas@email.unc.edu,](mailto:kotlas@email.unc.edu) or call 962-9287. The deadline for submissions is 11:00 a.m. the day before the publication date.

## <span id="page-2-2"></span>HOW TO SUBSCRIBE OR UNSUBSCRIBE TO CITATIONS

*CITations* is published twice a month by the Center for Instructional Technology. Back issues are available on the CIT website at<http://www.unc.edu/cit/citations/>.

For more information about the CIT, see our Website at <http://www.unc.edu/cit/>or contact our office at 962-6042.

To subscribe to *CITations*, link to [http://mail.unc.edu/lists/read/subscribe?name=citations.](http://mail.unc.edu/lists/read/subscribe?name=citations)

To unsubscribe to *CITations*, send email to [listserv@unc.edu](mailto:listserv@unc.edu) with the following message: unsubscribe citations

@ 2006 Information Technology Services